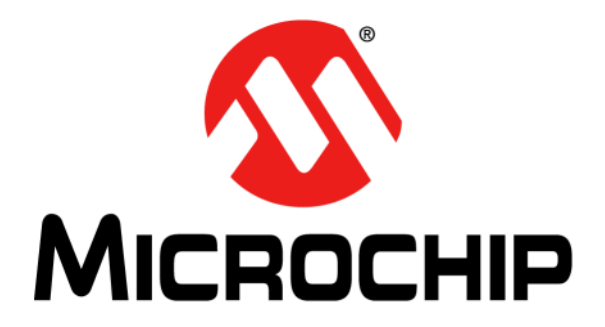

# **EVB-LAN9255 Evaluation Board User's Guide**

© 2021 Microchip Technology Inc. 2021 Microchip Technology Inc.

#### **Note the following details of the code protection feature on Microchip devices:**

- Microchip products meet the specifications contained in their particular Microchip Data Sheet.
- Microchip believes that its family of products is secure when used in the intended manner and under normal conditions.
- There are dishonest and possibly illegal methods being used in attempts to breach the code protection features of the Microchip devices. We believe that these methods require using the Microchip products in a manner outside the operating specifications contained in Microchip's Data Sheets. Attempts to breach these code protection features, most likely, cannot be accomplished without violating Microchip's intellectual property rights.
- Microchip is willing to work with any customer who is concerned about the integrity of its code.
- Neither Microchip nor any other semiconductor manufacturer can guarantee the security of its code. Code protection does not mean that we are guaranteeing the product is "unbreakable." Code protection is constantly evolving. We at Microchip are committed to continuously improving the code protection features of our products. Attempts to break Microchip's code protection feature may be a violation of the Digital Millennium Copyright Act. If such acts allow unauthorized access to your software or other copyrighted work, you may have a right to sue for relief under that Act.

Information contained in this publication is provided for the sole purpose of designing with and using Microchip products. Information regarding device applications and the like is provided only for your convenience and may be superseded by updates. It is your responsibility to ensure that your application meets with your specifications.

THIS INFORMATION IS PROVIDED BY MICROCHIP "AS IS". MICROCHIP MAKES NO REPRESENTATIONS OR WARRANTIES OF ANY KIND WHETHER EXPRESS OR IMPLIED, WRITTEN OR ORAL, STATUTORY OR OTHERWISE, RELATED TO THE INFORMATION INCLUDING BUT NOT LIMITED TO ANY IMPLIED WARRANTIES OF NON-INFRINGEMENT, MERCHANTABILITY, AND FITNESS FOR A PARTICULAR PURPOSE OR WARRANTIES RELATED TO ITS CONDITION, QUALITY, OR PERFORMANCE.

IN NO EVENT WILL MICROCHIP BE LIABLE FOR ANY INDIRECT, SPECIAL, PUNITIVE, INCIDENTAL OR CONSEQUENTIAL LOSS, DAMAGE, COST OR EXPENSE OF ANY KIND WHATSOEVER RELATED TO THE INFORMATION OR ITS USE, HOWEVER CAUSED, EVEN IF MICROCHIP HAS BEEN ADVISED OF THE POSSIBILITY OR THE DAMAGES ARE FORESEEABLE. TO THE FULLEST EXTENT ALLOWED BY LAW, MICRO-CHIP'S TOTAL LIABILITY ON ALL CLAIMS IN ANY WAY RELATED TO THE INFORMATION OR ITS USE WILL NOT EXCEED THE AMOUNT OF FEES, IF ANY, THAT YOU HAVE PAID DIRECTLY TO MICROCHIP FOR THE INFORMATION. Use of Microchip devices in life support and/or safety applications is entirely at the buyer's risk, and the buyer agrees to defend, indemnify and hold harmless Microchip from any and all damages, claims, suits, or expenses resulting from such use. No licenses are conveyed, implicitly or otherwise, under any Microchip intellectual property rights unless otherwise stated.

#### **Trademarks**

The Microchip name and logo, the Microchip logo, Adaptec, AnyRate, AVR, AVR logo, AVR Freaks, BesTime, BitCloud, chipKIT, chipKIT logo, CryptoMemory, CryptoRF, dsPIC, FlashFlex, flexPWR, HELDO, IGLOO, JukeBlox, KeeLoq, Kleer, LANCheck, LinkMD, maXStylus, maXTouch, MediaLB, megaAVR, Microsemi, Microsemi logo, MOST, MOST logo, MPLAB, OptoLyzer, PackeTime, PIC, picoPower, PICSTART, PIC32 logo, PolarFire, Prochip Designer, QTouch, SAM-BA, SenGenuity, SpyNIC, SST, SST Logo, SuperFlash, Symmetricom, SyncServer, Tachyon, TimeSource, tinyAVR, UNI/O, Vectron, and XMEGA are registered trademarks of Microchip Technology Incorporated in the U.S.A. and other countries.

AgileSwitch, APT, ClockWorks, The Embedded Control Solutions Company, EtherSynch, FlashTec, Hyper Speed Control, HyperLight Load, IntelliMOS, Libero, motorBench, mTouch, Powermite 3, Precision Edge, ProASIC, ProASIC Plus, ProASIC Plus logo, Quiet-Wire, SmartFusion, SyncWorld, Temux, TimeCesium, TimeHub, TimePictra, TimeProvider, WinPath, and ZL are registered trademarks of Microchip Technology Incorporated in the U.S.A.

Adjacent Key Suppression, AKS, Analog-for-the-Digital Age, Any Capacitor, AnyIn, AnyOut, Augmented Switching, BlueSky, BodyCom, CodeGuard, CryptoAuthentication, CryptoAutomotive, CryptoCompanion, CryptoController, dsPICDEM, dsPICDEM.net, Dynamic Average Matching, DAM, ECAN, Espresso T1S, EtherGREEN, IdealBridge, In-Circuit Serial Programming, ICSP, INICnet, Intelligent Paralleling, Inter-Chip Connectivity, JitterBlocker, maxCrypto, maxView, memBrain, Mindi, MiWi, MPASM, MPF, MPLAB Certified logo, MPLIB, MPLINK, MultiTRAK, NetDetach, Omniscient Code Generation, PICDEM, PICDEM.net, PICkit, PICtail, PowerSmart, PureSilicon, QMatrix, REAL ICE, Ripple Blocker, RTAX, RTG4, SAM-ICE, Serial Quad I/O, simpleMAP, SimpliPHY, SmartBuffer, SMART-I.S., storClad, SQI, SuperSwitcher, SuperSwitcher II, Switchtec, SynchroPHY, Total Endurance, TSHARC, USBCheck, VariSense, VectorBlox, VeriPHY, ViewSpan, WiperLock, XpressConnect, and ZENA are trademarks of Microchip Technology Incorporated in the U.S.A. and other countries.

SQTP is a service mark of Microchip Technology Incorporated in the U.S.A.

The Adaptec logo, Frequency on Demand, Silicon Storage Technology, and Symmcom are registered trademarks of Microchip Technology Inc. in other countries.

GestIC is a registered trademark of Microchip Technology Germany II GmbH & Co. KG, a subsidiary of Microchip Technology Inc., in other countries.

All other trademarks mentioned herein are property of their respective companies.

© 2021, Microchip Technology Incorporated, All Rights Reserved.

ISBN: 978-1-5224-8246-8

*[For information regarding Microchip's Quality Management Systems, please visit w](www.microchip.com/quality)ww.microchip.com/quality.*

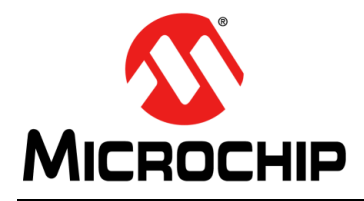

## **Table of Contents**

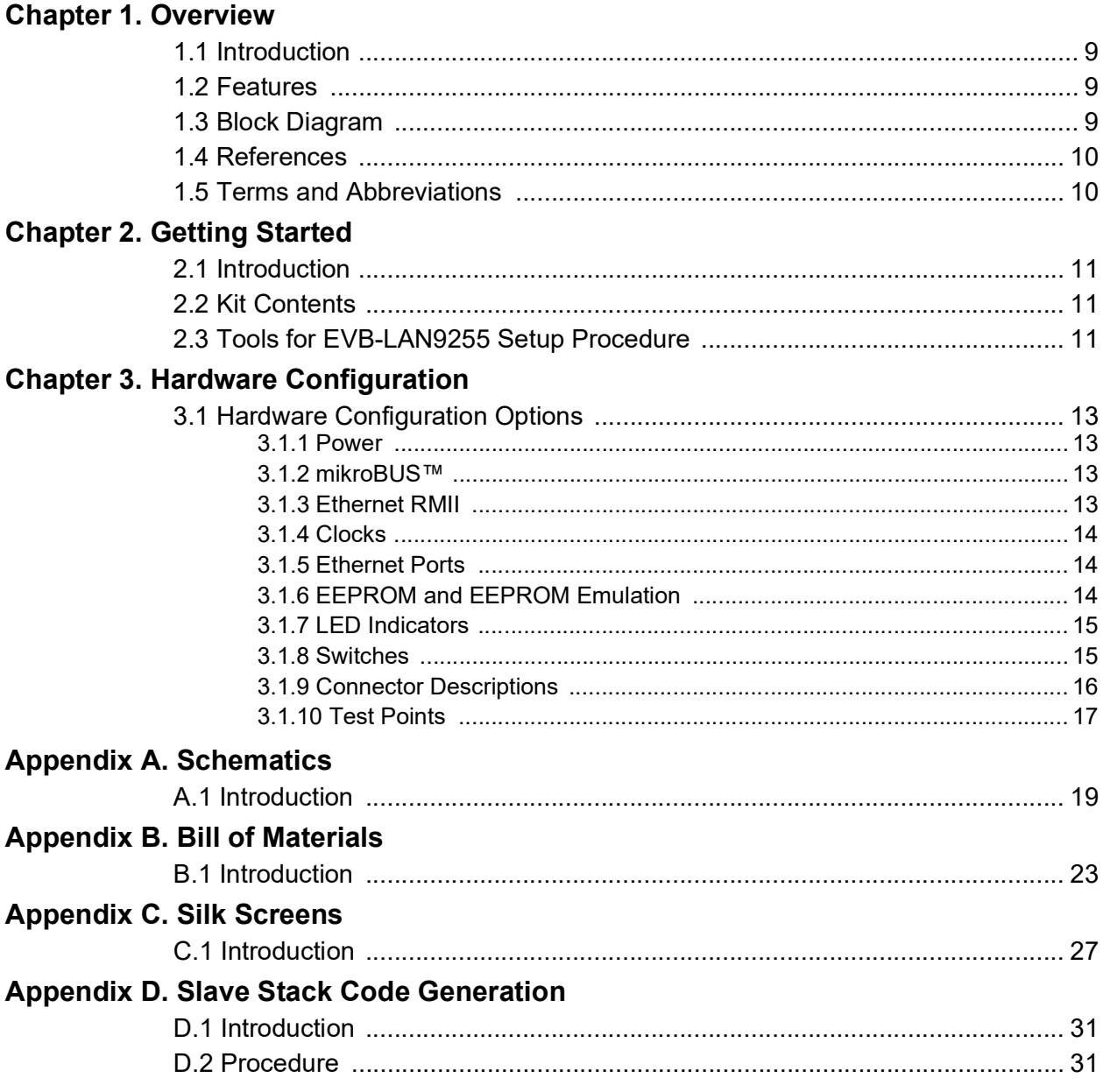

**NOTES:**

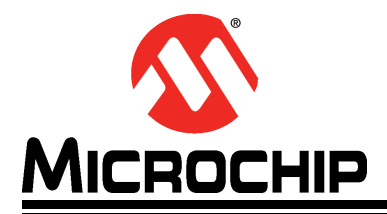

### **Preface**

### **NOTICE TO CUSTOMERS**

**All documentation becomes dated, and this manual is no exception. Microchip tools and documentation are constantly evolving to meet customer needs, so some actual dialogs and/or tool descriptions may differ from those in this document. Please refer to our web site (www.microchip.com) to obtain the latest documentation available.**

**Documents are identified with a "DS" number. This number is located on the bottom of each page, in front of the page number. The numbering convention for the DS number is "DSXXXXXA", where "XXXXX" is the document number and "A" is the revision level of the document.**

**For the most up-to-date information on development tools, see the MPLAB® IDE online help. Select the Help menu, and then Topics to open a list of available online help files.**

#### **INTRODUCTION**

This chapter contains general information that will be useful to know before using the Microchip EVB-LAN9255 Evaluation Board. Items discussed in this chapter include:

- [Document Layout](#page-4-0)
- [Conventions Used in this Guide](#page-5-0)
- [Warranty Registration](#page-6-0)
- [The Microchip Website](#page-6-1)
- [Development Systems Customer Change Notification Service](#page-6-2)
- [Customer Support](#page-7-0)
- [Document Revision History](#page-7-1)

### <span id="page-4-0"></span>**DOCUMENT LAYOUT**

This document features the EVB-LAN9255 Evaluation Board. The manual layout is as follows:

- **Chapter 1. ["Overview"](#page-8-4)** This chapter provides a brief description of the EVB-LAN9255.
- **Chapter 2. ["Getting Started"](#page-10-4)** This chapter provides information on the setup and operation of the EVB-LAN9255.
- **Chapter 3. ["Hardware Configuration"](#page-12-5)** This chapter includes information on the hardware configuration of the EVB-LAN9255.
- **Appendix A. ["Schematics"](#page-18-2)** This appendix shows the EVB-LAN9255 schematic diagrams.
- **Appendix B. ["Bill of Materials"](#page-22-2)** This appendix includes the EVB-LAN9255 Bill of Materials.
- **Appendix C. ["Silk Screens"](#page-26-2)** This appendix includes the EVB-LAN9255 silk screen images.
- **Appendix D. ["Slave Stack Code Generation"](#page-30-3)** This appendix details the procedure for generating SSC for EtherCAT operation on EVB-LAN9255.

### <span id="page-5-0"></span>**CONVENTIONS USED IN THIS GUIDE**

This manual uses the following documentation conventions:

#### **DOCUMENTATION CONVENTIONS**

<span id="page-5-1"></span>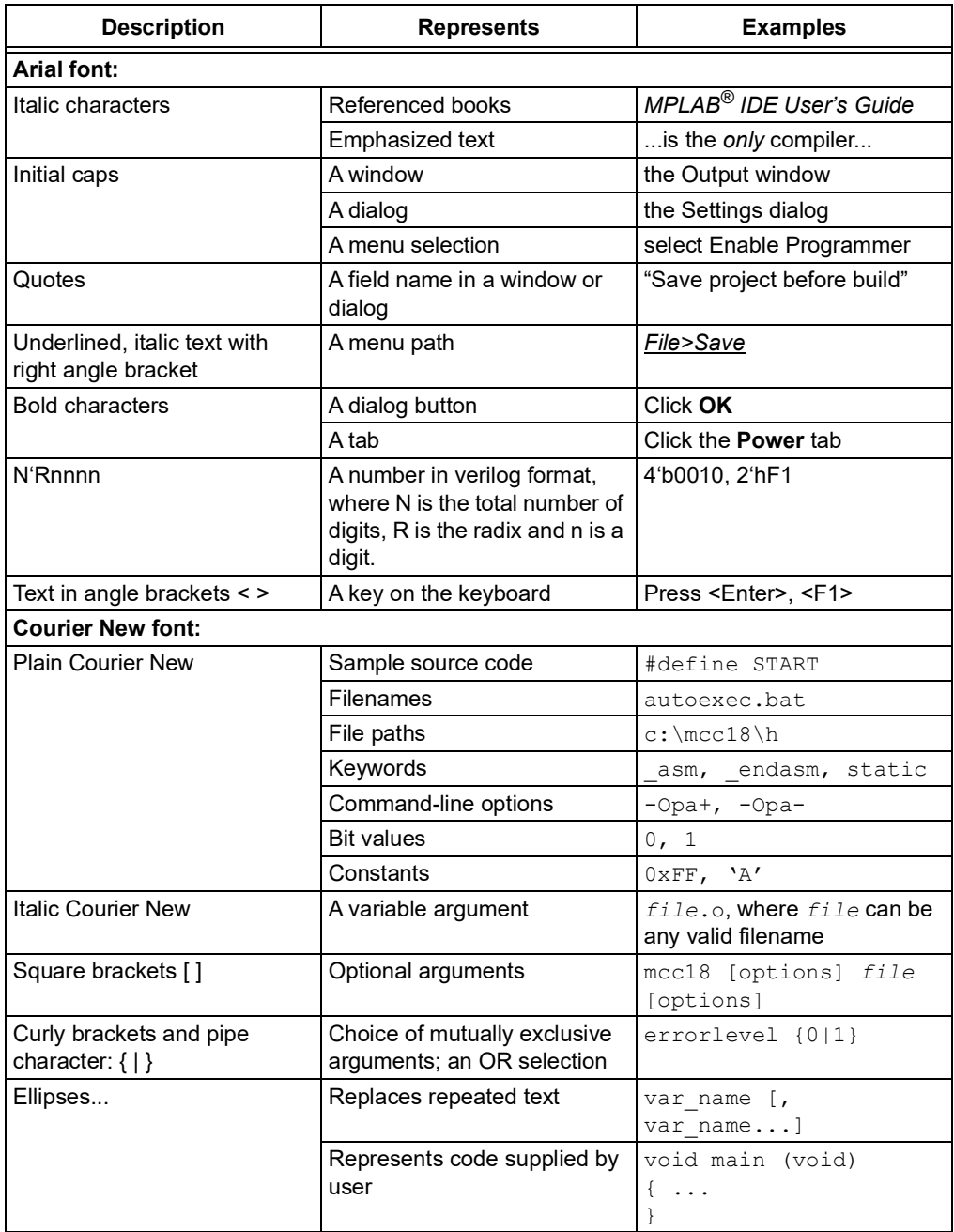

#### <span id="page-6-0"></span>**WARRANTY REGISTRATION**

Please complete the enclosed Warranty Registration Card and mail it promptly. Sending the Warranty Registration Card entitles users to receive new product updates. Interim software releases are available at the Microchip website.

#### <span id="page-6-1"></span>**THE MICROCHIP WEBSITE**

[Microchip provides online support via our website at w](www.microchip.com)ww.microchip.com. This website is used as a means to make files and information easily available to customers. Accessible by using your favorite Internet browser, the website contains the following information:

- **Product Support** Data sheets and errata, application notes and sample programs, design resources, user's guides and hardware support documents, latest software releases and archived software
- **General Technical Support** Frequently Asked Questions (FAQs), technical support requests, online discussion groups, Microchip consultant program member listing
- **Business of Microchip** Product selector and ordering guides, latest Microchip press releases, listing of seminars and events, listings of Microchip sales offices, distributors and factory representatives

#### <span id="page-6-2"></span>**DEVELOPMENT SYSTEMS CUSTOMER CHANGE NOTIFICATION SERVICE**

Microchip's customer notification service helps keep customers current on Microchip products. Subscribers will receive e-mail notification whenever there are changes, updates, revisions, or errata related to a specified product family or development tool of interest.

[To register, access the Microchip web site at w](www.microchip.com)ww.microchip.com, click on Customer Change Notification and follow the registration instructions.

The Development Systems product group categories are:

- **Compilers** The latest information on Microchip C compilers, assemblers, linkers and other language tools. These include all MPLABCC compilers; all MPLAB assemblers (including MPASM™ assembler); all MPLAB linkers (including MPLINK™ object linker); and all MPLAB librarians (including MPLIB™ object librarian).
- **Emulators** The latest information on Microchip in-circuit emulators.This includes the MPLAB® REAL ICE™ and MPLAB ICE 2000 in-circuit emulators.
- **In-Circuit Debuggers** The latest information on the Microchip in-circuit debuggers. This includes MPLAB ICD 3 in-circuit debuggers and PICkit™ 3 debug express.
- **MPLAB IDE** The latest information on Microchip MPLAB IDE, the Windows® Integrated Development Environment for development systems tools. This list is focused on the MPLAB IDE, MPLAB IDE Project Manager, MPLAB Editor and MPLAB SIM simulator, as well as general editing and debugging features.
- **Programmers** The latest information on Microchip programmers. These include production programmers such as MPLAB REAL ICE in-circuit emulator, MPLAB ICD 3 in-circuit debugger and MPLAB PM3 device programmers. Also included are non-production development programmers such as PICSTART<sup>®</sup> Plus and PICkit™ 2 and 3.

### <span id="page-7-0"></span>**CUSTOMER SUPPORT**

Users of Microchip products can receive assistance through several channels:

- Distributor or Representative
- Local Sales Office
- Field Application Engineer (FAE)
- Technical Support

Customers should contact their distributor, representative or field application engineer (FAE) for support. Local sales offices are also available to help customers. A listing of sales offices and locations is included in the back of this document.

[Technical support is available through the web site at:](http://www.microchip.com/support)  [h](http://www.microchip.com/support)ttp://www.microchip.com/support

### <span id="page-7-1"></span>**DOCUMENT REVISION HISTORY**

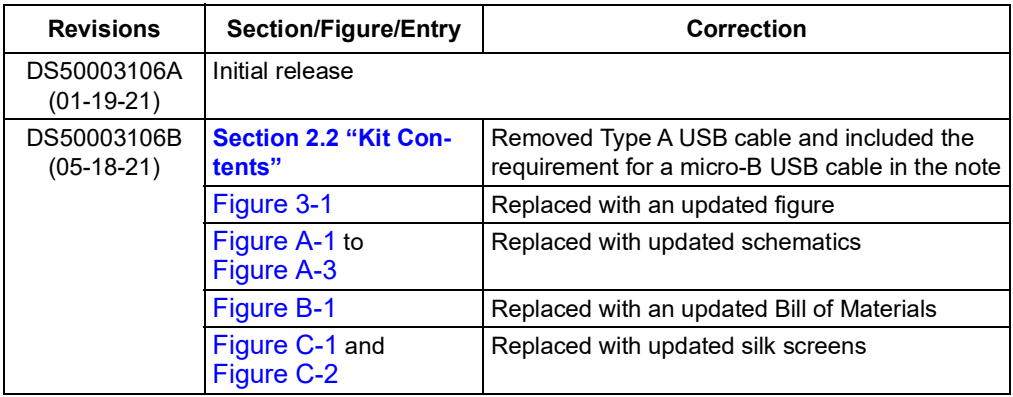

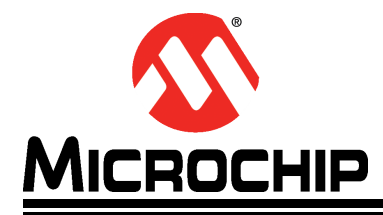

### <span id="page-8-4"></span>**Chapter 1. Overview**

#### <span id="page-8-1"></span><span id="page-8-0"></span>**1.1 INTRODUCTION**

The EVB-LAN9255 Evaluation Board is used to evaluate the LAN9255 device, which integrates a LAN9253 EtherCAT® device controller with a SAM E53J ARM MCU. The LAN9253 is an EtherCAT device with dual integrated Ethernet PHYs. Each Ethernet PHY contains a Full-Duplex 100BASE-TX transceiver and supports 100 Mbps (100BASE-TX) operation.

The EVB-LAN9255 allows users to gain understanding of the product and accelerate integration of the LAN9255 into their design. The evaluation platform supports two EtherCAT ports, and the SAM E53 processor that is integrated into the LAN9255 enables the configuration of the evaluation board for EtherCAT operation. For more information about EVB-LAN9255, see **Section 1.2 ["Features"](#page-8-2)**.

#### <span id="page-8-2"></span>**1.2 FEATURES**

- Two-port 100BASE-TX Full-Duplex EtherCAT device controller with integrated Ethernet PHYs
- LAN9255 in a 128-pin TQFP RoHS-compliant package
- USB Micro-B connector for board power
- mikroBUS™ connector for external peripherals
- MCU RMII connector for optional external Ethernet PHY
- Two RJ-45 ports with LED link/activity indicators
- Atmel-ICE 10 pin-connector
- PICkit™ 4 8-pin header for SAM E53 programming

#### <span id="page-8-3"></span>**1.3 BLOCK DIAGRAM**

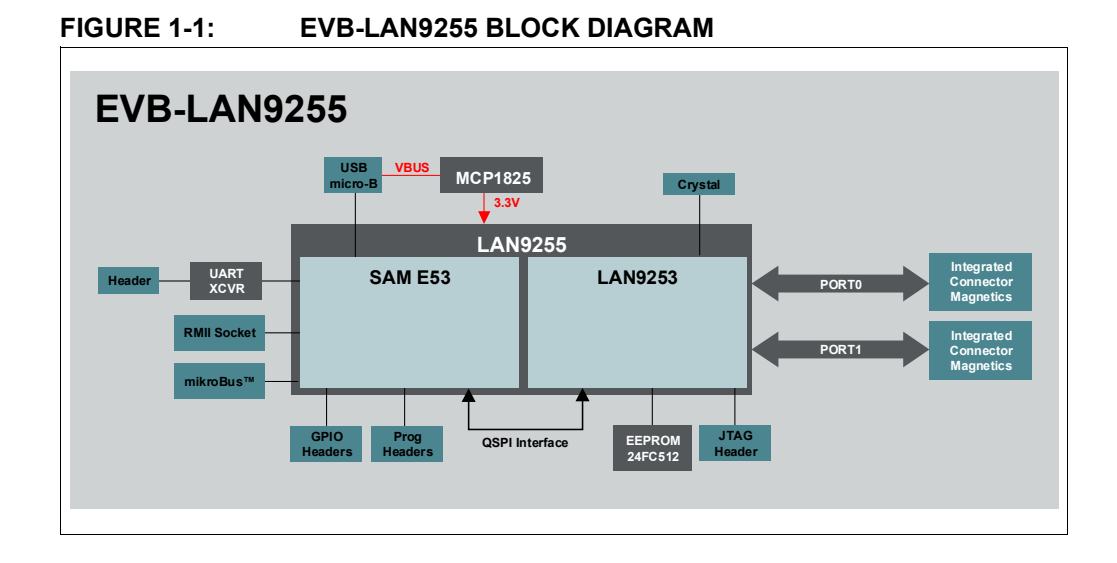

### <span id="page-9-0"></span>**1.4 REFERENCES**

[Concepts and materials available in the following documents may be helpful when](www.microchip.com)  [reading this document. Visit](www.microchip.com) www.microchip.com for the latest documentation.

- *LAN9255 Data Sheet* (www.microchip.com/DS00003646)
- *• LAN9253 Data Sheet* [\(www.microchip.com/DS00003421\)](www.microchip.com/DS00003421)
- *• SAM D5X/E5X Family Silicon Errata and Data Sheet Clarificatio[n](www.microchip.com/DS80000748)* [\(www.microchip.com/DS80000748\)](www.microchip.com/DS80000748)
- *• MPLAB® PICkit™ 4 In-Circuit Debugger User's Guide* [\(www.microchip.com/DS50002751\)](www.microchip.com/DS50002751)

#### <span id="page-9-1"></span>**1.5 TERMS AND ABBREVIATIONS**

The following are the terms and abbreviations used in this document:

- DNP Do Not Populate
- EEPROM Electrically Erasable Programmable Read-Only Memory
- EVB Engineering Validation Board
- EtherCAT Ethernet for Control Automation Technology
- IDE Integrated Development Environment
- LOS Loss of Signal
- MCU Microcontroller Unit
- RJ-45 Ethernet Port
- RMII Reduce Media Independent Interface
- SD Signal Detect
- SPI Serial Protocol Interface
- SSC Slave Stack Code
- TwinCAT EtherCAT Runtime System Tool
- USB Universal Serial Bus

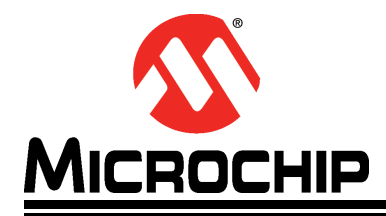

## <span id="page-10-4"></span>**Chapter 2. Getting Started**

#### <span id="page-10-1"></span><span id="page-10-0"></span>**2.1 INTRODUCTION**

The Microchip EVB-LAN9255 Evaluation Board is designed for flexible configuration solutions. It can be configured via MPLAB<sup>®</sup> Harmony, TwinCAT, and Slave Stack Coding tools. Refer to **Section 2.3 ["Tools for EVB-LAN9255 Setup Procedure"](#page-10-3)** for the necessary tools to configure the board for EtherCAT functionality.

#### <span id="page-10-5"></span><span id="page-10-2"></span>**2.2 KIT CONTENTS**

The EVB-LAN9255 Evaluation Board includes the basic equipment necessary for evaluation. An essential item in the kit is the EVB-LAN9255 Evaluation Board.

**Note:** The EVB-LAN9255 Evaluation Board requires a PICKit™ 4 In-Circuit Debugger as additional hardware for the configuration of the integrated SAM E53 MCU. A micro-B USB cable is also needed to power the board.

#### <span id="page-10-3"></span>**2.3 TOOLS FOR EVB-LAN9255 SETUP PROCEDURE**

These are the software and tools necessary for setting up the control or management PC and programming the EVB-LAN9255 Evaluation Board:

- Beckhoff TwinCAT Software
- Microchip MPLAB<sup>®</sup> X IDE (v5.30 or newer)
- Microchip XC32 Compiler
- Microchip PICKit 4 In-Circuit Debugger
- Microchip Harmony Plug-In (through MPLAB X IDE)
- EtherCAT Slave Stack Code (refer to **Appendix D. ["Slave Stack Code Genera](#page-30-3)[tion"](#page-30-3)**)
- [GitHub MPLAB Harmony v3 EtherCAT repository, which provides detailed infor](https://github.com/Microchip-MPLAB-Harmony/ethercat/wiki)mation on creating an EtherCAT application using Harmony

On the board, the following jumpers are required:

- J6, positions 1-2 (EESCL to EEPROM and header)
- J11 (power)
- $\cdot$  J17, positions 1-2 (EMUL0 = 0)
- $\cdot$  J17, positions 4-5 (EMUL0 = 0)
- J17, positions  $7-8$  (EMUL1 = 0)
- J17, positions 11-12 (EMUL2 = 1)

**NOTES:**

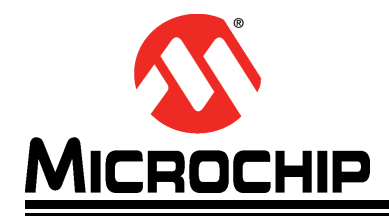

## <span id="page-12-5"></span>**Chapter 3. Hardware Configuration**

### <span id="page-12-1"></span><span id="page-12-0"></span>**3.1 HARDWARE CONFIGURATION OPTIONS**

[Figure](#page-12-7) 3-1 shows the top view of the EVB-LAN9255 Evaluation Board.

#### <span id="page-12-7"></span><span id="page-12-6"></span>**FIGURE 3-1: EVB-LAN9255 EVALUATION BOARD (TOP VIEW)**

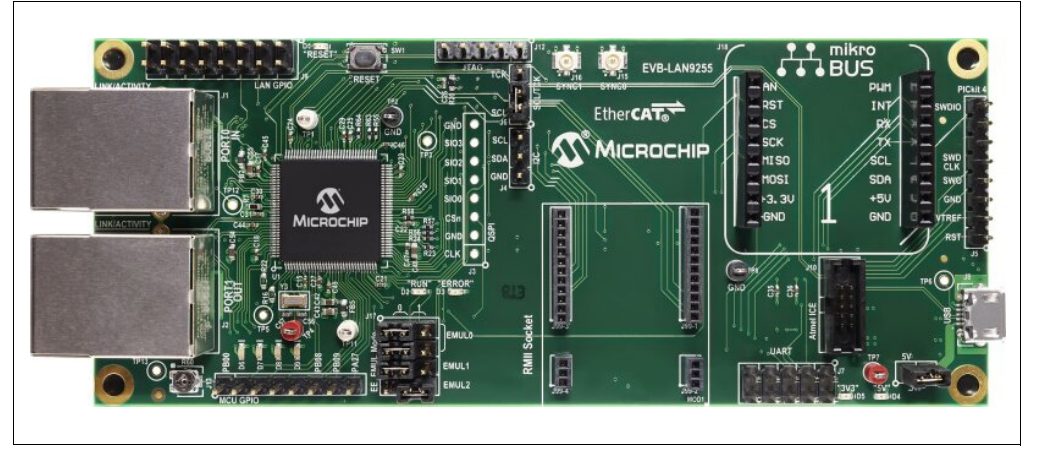

#### <span id="page-12-2"></span>**3.1.1 Power**

The EVB-LAN9255 is powered using a USB cable. Jumper J11 must be installed. Alternatively, remove the J11 jumper and apply 5V (1A) to pin 1 of header J11.

The 5V indicator is LED D4, while the 3.3V voltage regulator output indicator is LED D5.

A standard USB 500 mA 5V supply is adequate for the EVB-LAN9255 without mikroBUS™ or Ethernet RMII daughter boards. A 500 mA supply is usually adequate for a single daughter board if the daughter board draws no more than 250 mA, since the EVB-LAN9255 by itself draws approximately 250 mA. If daughter boards are installed in both the mikroBUS and Ethernet RMII sockets, then a 1A USB supply is recommended.

### <span id="page-12-3"></span>**3.1.2 mikroBUS™**

The EVB-LAN9255 has a socket for a mikroBUS add-on board. This allows for LCD displays, motor control, and other click-board interfaces. To enable a mikroBUS board, some settings must be configured with the MCU.

#### <span id="page-12-4"></span>**3.1.3 Ethernet RMII**

The EVB-LAN9255 has a socket for a Microchip RMII-connected expansion board containing an Ethernet PHY or switch. This socket connects to an Ethernet MAC on the SAM E53 MCU, and the management is via an MDC/MDIO interface. The RMII 50 MHz clock is generated on-board the EVB-LAN9255.

Examples of compatible daughter boards available from Microchip are the LAN9303 Switch Daughter Board (AC320004-4), LAN8720 PHY Daughter Board (AC320004-3), KSZ8041 PHY Daughter Board (AC320004-5), KSZ8061 PHY Daughter Board (AC320004-6), and KSZ8863 Switch Daughter Board (AC320004-7).

#### <span id="page-13-0"></span>**3.1.4 Clocks**

The EVB-LAN9255 Evaluation Board has the following clocks:

- A 25 MHz reference crystal for EVB-LAN9255 (also has an option for 25 MHz oscillator). The LAN9253 outputs 25 MHz as the reference clock to the SAM E53.
- A 32.768 KHz crystal for real-time clock on the SAM E53
- An oscillator generates a 50 MHz clock for the RMII interface.

#### <span id="page-13-1"></span>**3.1.5 Ethernet Ports**

The EVB-LAN9255 has two 100BASE-TX Ethernet ports for EtherCAT operation, and these are J1 (PORT0 IN) and J2 (PORT1 OUT).

#### <span id="page-13-2"></span>**3.1.6 EEPROM and EEPROM Emulation**

The EVB-LAN9255 has an EEPROM for configuring the LAN9253. The LAN9253 also supports EEPROM emulation in which it is configured by the SAM E53 instead of the EEPROM. The EE Emulation mode is set by the jumpers in header J17.

**Note:** Two jumpers are required for EE\_Emul bit 0. Set both jumpers to the same setting, either '0' or '1'. Do *not* mix them.

[Table](#page-13-3) 3-1 lists the EE Emulation modes as configured by J17.

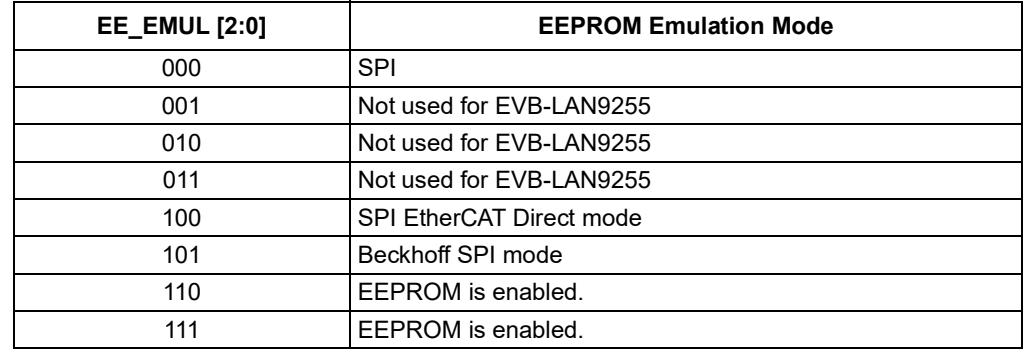

<span id="page-13-3"></span>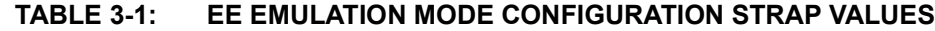

#### <span id="page-14-0"></span>**3.1.7 LED Indicators**

[Table](#page-14-2) 3-2 describes the LED indicators on the EVB-LAN9255.

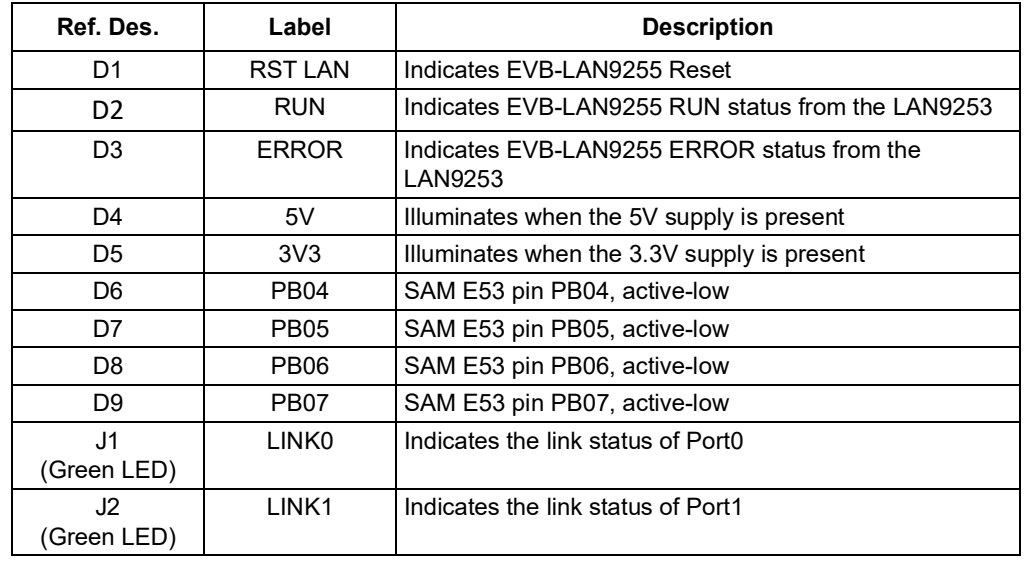

#### <span id="page-14-2"></span>**TABLE 3-2: EVB-LAN9255 LED INDICATOR DESCRIPTIONS**

#### <span id="page-14-1"></span>**3.1.8 Switches**

[Table](#page-14-3) 3-3 describes the switch on the EVB-LAN9255.

#### <span id="page-14-3"></span>**TABLE 3-3: EVB-LAN9255 SWITCH DESCRIPTION**

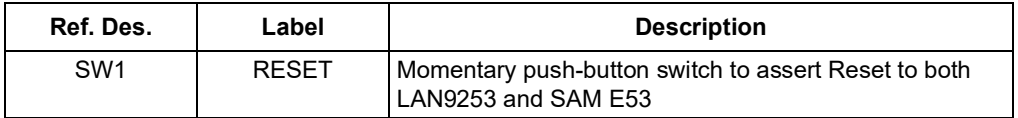

#### <span id="page-15-0"></span>**3.1.9 Connector Descriptions**

[Table](#page-15-1) 3-4 describes the connectors included on the PCB.

| Ref. Des.      | <b>Type</b>                        | Label              | <b>Description</b>                                                                                                    |
|----------------|------------------------------------|--------------------|----------------------------------------------------------------------------------------------------|
| J1             | RJ-45 Ethernet<br>Port             | PORT0 IN           | 100BASE-TX Ethernet port for Ether-<br>CAT ingress traffic                                                                                                    |
| J2             | RJ-45 Ethernet<br>Port             | PORT1 OUT          | 100BASE-TX Ethernet port for Ether-<br>net egress traffic                                                                                                    |
| J3             | 1x5 Header                         | <b>QSPI</b>        | QSPI communication header, not pop-<br>ulated, for debug only                                                                                                    |
| J <sub>4</sub> | 1x3 Header                         | 12C                | $12C$ communication to the $12C$<br>EEPROM. To enable, J6 must have<br>jumper in positions 1 and 2, and J17<br>must have all jumpers installed in the<br>'1' position.            |
| J <sub>5</sub> | 1x8 Header                         | PICKit-4           | PICKit™ 4 programming header/port                                                                                                    |
| J6             | 1x3 Header                         | <b>SCL/TCK</b>     | Selects between EEPROM I <sup>2</sup> C com-<br>munication (positions 1 and 2) and<br>JTAG (positions 2 and 3).                                                                   |
| J7             | 2x5 Header                         | <b>UART</b>        | UART header to SAM E53, SAM E53<br>calls this Universal Synchronous and<br>Asynchronous Receiver and Transmit-<br>ter (USART).                                                    |
| J8             | Micro-USB<br>Connector             | <b>USB</b>         | The board receives power via the USB<br>connector.                                                                                                    |
| J9             | 2x8 Header                         | <b>LAN GPIO</b>    | Test header for all LAN9253 GPIO sig-<br>nals (0 to 15)                                                                                                    |
| J10            | 2x5 Header                         | Atmel ICE          | SAM-ICE™ programming port                                                                                                    |
| J11            | 1x2 Header                         | 5V                 | 5V voltage supply header. In a closed<br>position, VBUS from J8 is used as the<br>5V supply. In an open position, external<br>5V must be applied to position 1.                   |
| J12            | 1x5 Header                         | <b>JTAG</b>        | JTAG port. To enable, install the J6<br>jumper in position 2-3.                                                                                                    |
| J13            | 1x8 Header                         | <b>MCU GPIO</b>    | SAM E53 input/output test header                                                                                                    |
| J15            | Micro Coax<br>(UMC) Jack           | SYNC0              | SYNC0 reference to synchronize<br>clocks                                                                                                    |
| J16            | Micro Coax<br>(UMC) Jack           | SYNC1              | SYNC1 reference to synchronize<br>clocks                                                                                                    |
| J17            | 3x4 Header                         | EE_EMUL<br>Mode    | Configuration straps for EE Emulation<br>mode. Both of the EMUL0 jumpers<br>must be set to either '0' or '1'. Do not<br>mix them. Set all jumpers to '1' to<br>enable the EEPROM. |
| J18            | mikroBUS <sup>™</sup><br>Connector | <b>MIKROBUS</b>    | Socket for optional mikroBUS board.<br>Ensure 1A of 5V power when a daugh-<br>ter board is installed.                                                                             |
| <b>J99</b>     | <b>Ethernet RMII</b>               | <b>RMII Socket</b> | Socket for optional Microchip Ethernet<br>RMII™ daughter board. Ensure 1A of<br>5V power when a daughter board is<br>installed.                                                   |

<span id="page-15-1"></span>**TABLE 3-4: EVB-LAN9255 CONNECTOR DESCRIPTIONS**

#### <span id="page-16-0"></span>**3.1.10 Test Points**

[Table](#page-16-1) 3-5 describes the test points on the EVB-LAN9255. A header may be permanently installed on the through-hole test points if needed.

| Ref. Des.       | <b>Type</b>          | <b>Description</b>                                                 |  |
|-----------------|----------------------|--------------------------------------------------------------------|--|
| TP <sub>1</sub> | Test Loop<br>(White) | IRQ (interrupt request) output from the LAN9253 and the<br>SAM E53 |  |
| TP3             | Not Populated        | This pin not used for this board.                                  |  |
| TP4             | Test Loop (Red)      | 1.2V oscillator supply from the LAN9253 internal regula-<br>tor    |  |
| TP7             | Test Loop (Red)      | 3.3V supply                                                        |  |
| <b>TP11</b>     | Test Loop<br>(White) | LAN9253 WAIT_ACK/PME output                                        |  |
| TP2, TP8        | Test Loop<br>(Black) | Ground                                                             |  |

<span id="page-16-1"></span>**TABLE 3-5: EVB-LAN9255 TEST POINT DESCRIPTIONS**

**NOTES:**

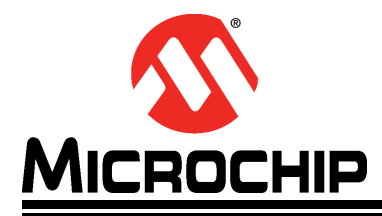

## <span id="page-18-2"></span>**Appendix A. Schematics**

### <span id="page-18-1"></span><span id="page-18-0"></span>**A.1 INTRODUCTION**

This appendix shows the EVB-LAN9255 Evaluation Board schematics.

#### **FIGUREA-1: EVB-LAN9255 SCHEMATIC 1**

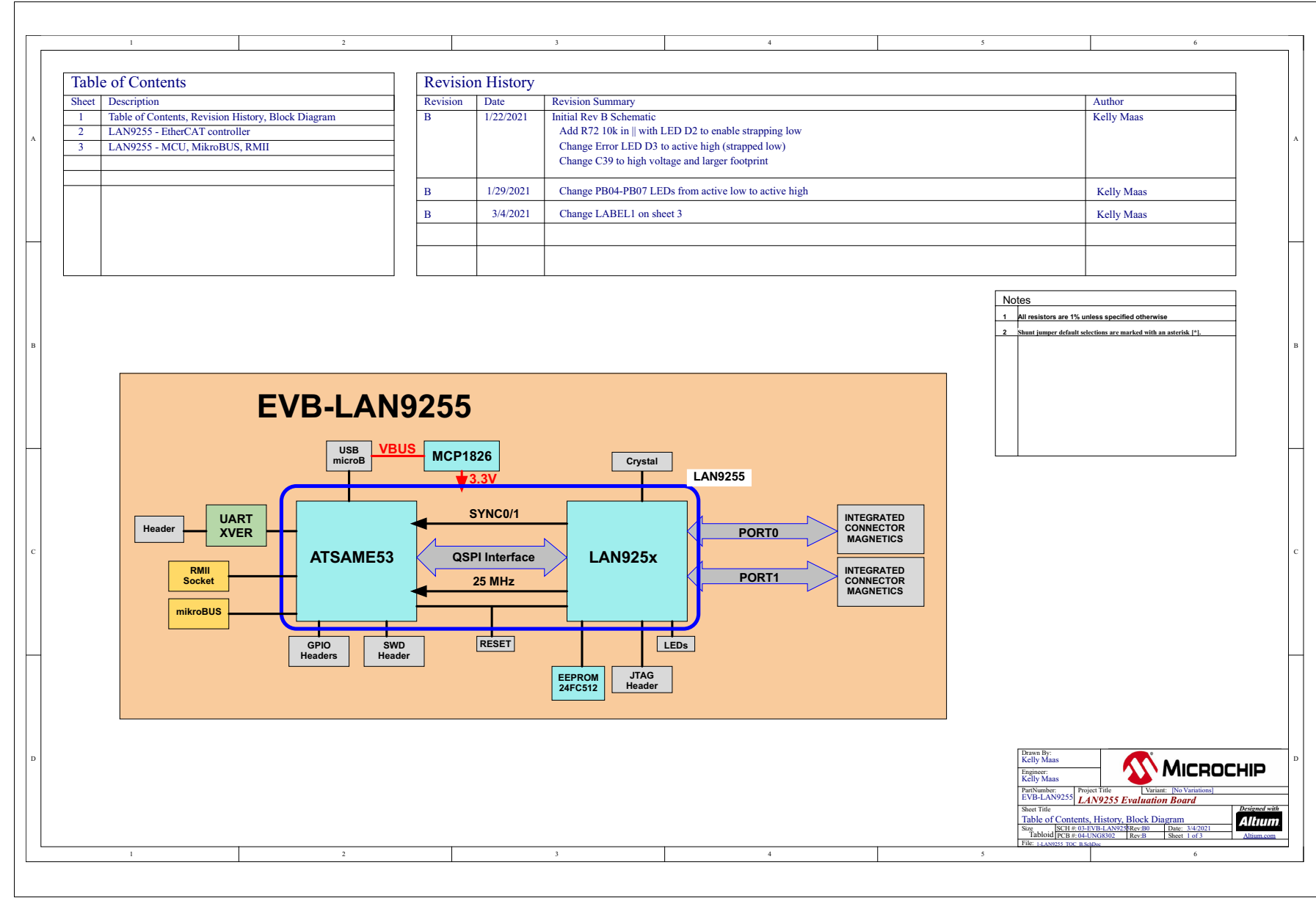

DS50003106B DS50003106B-page 20

<span id="page-19-0"></span>2021 Microchip Technology Inc. 2021 Microchip Technology Inc.

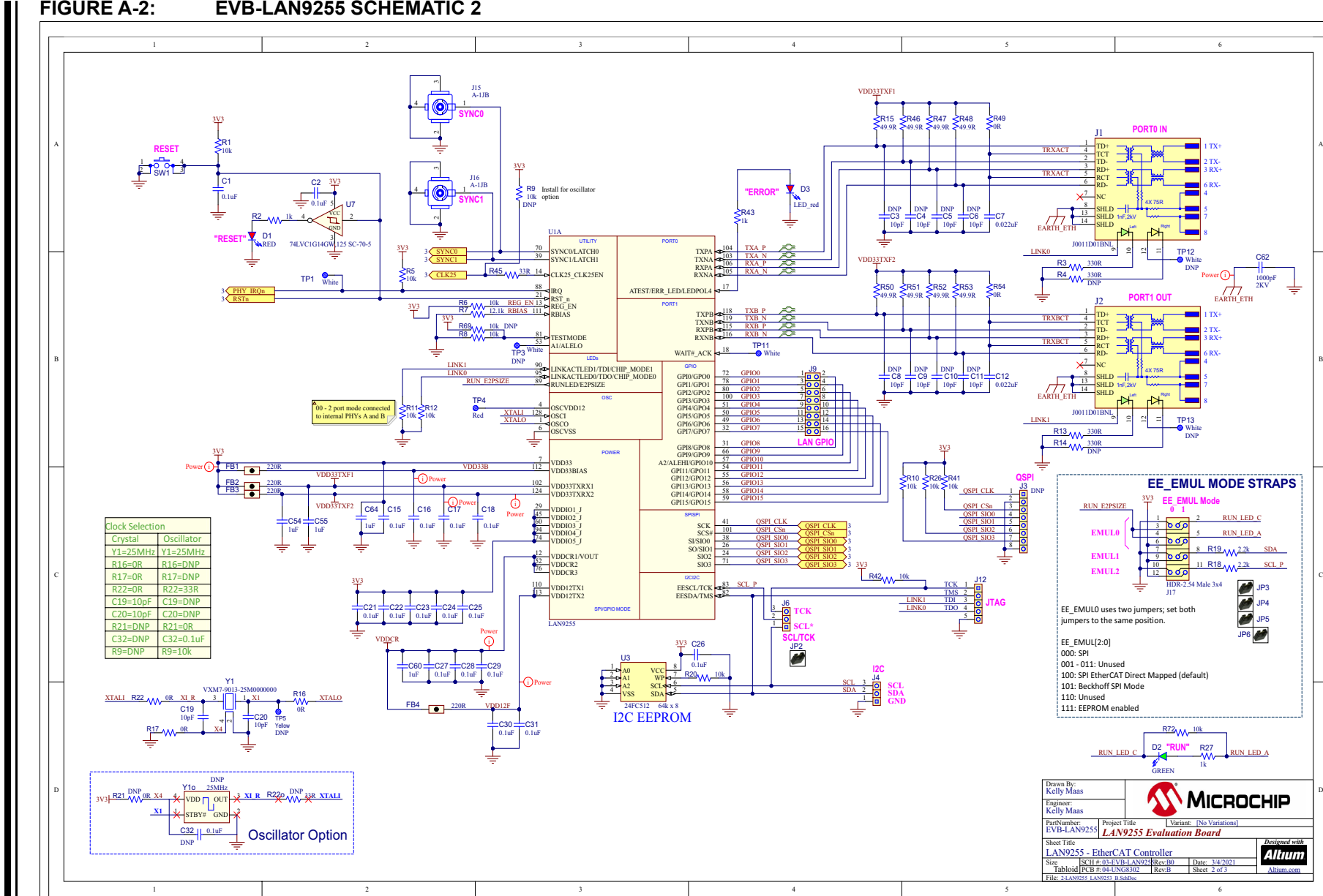

**Schematics** Schematics

#### **FIGU R E A-3:E V B-L A N 9 2 5 5 S C H E MATIC 3**

<span id="page-21-0"></span>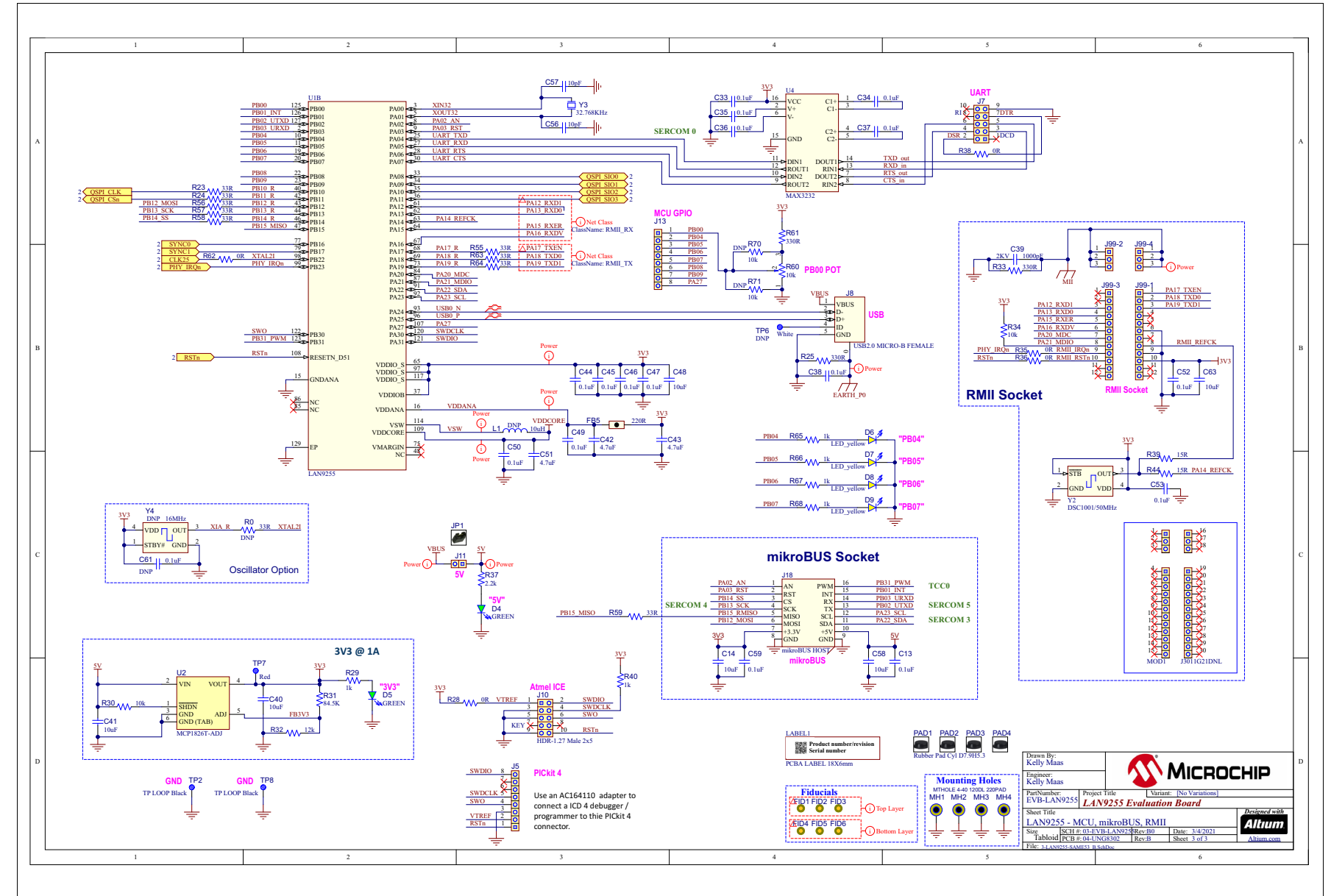

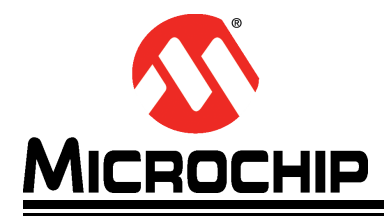

## <span id="page-22-2"></span>**Appendix B. Bill of Materials**

### <span id="page-22-1"></span><span id="page-22-0"></span>**B.1 INTRODUCTION**

This appendix contains the EVB-LAN9255 Evaluation Board Bill of Materials (BOM).

#### **TABLEB-1: EVB-LAN9255 BILL OF MATERIALS**

<span id="page-23-0"></span>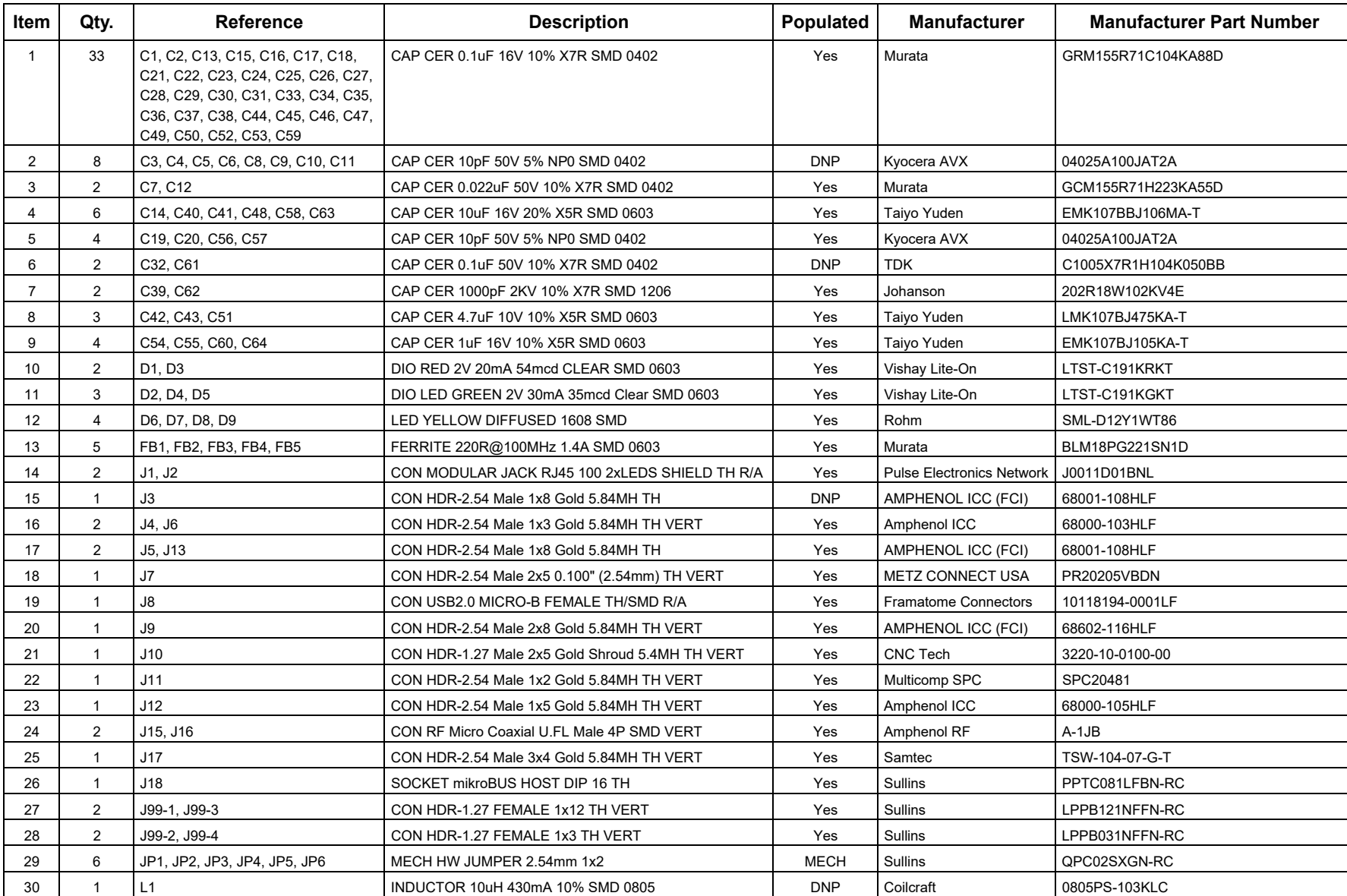

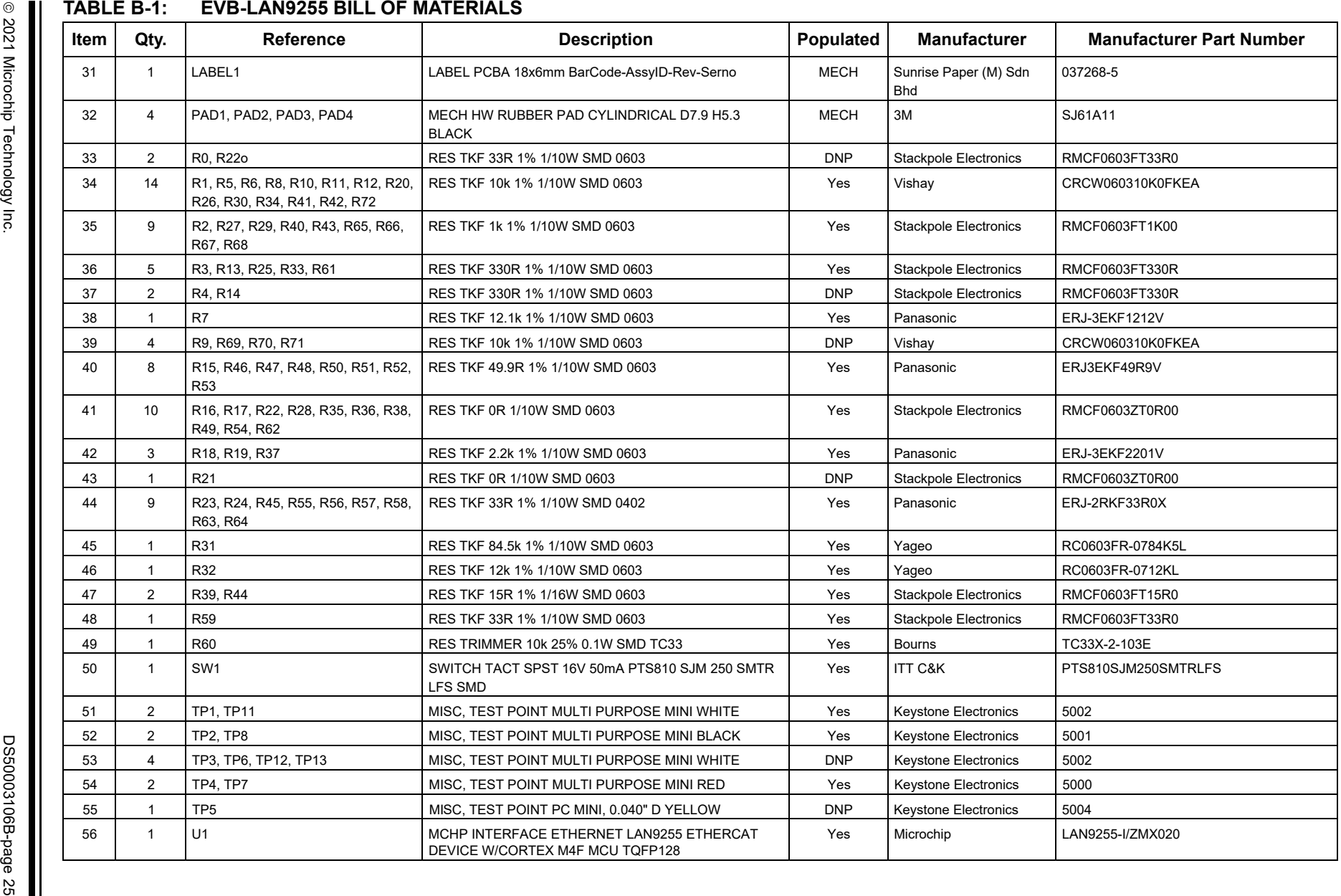

#### **TABLEB-1: EVB-LAN9255 BILL OF MATERIALS**

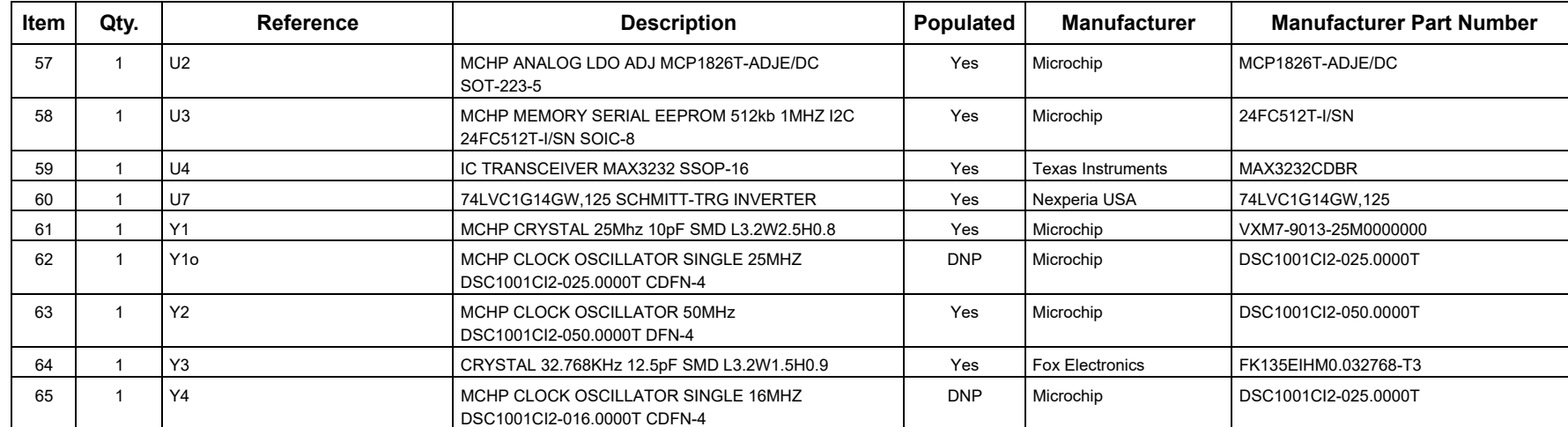

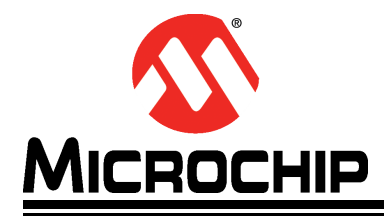

## <span id="page-26-2"></span>**Appendix C. Silk Screens**

### <span id="page-26-1"></span><span id="page-26-0"></span>**C.1 INTRODUCTION**

This appendix shows the top and bottom silk screen images of the EVB-LAN9255 Evaluation Board.

#### **FIGUREC-1: EVB-LAN9255 TOP SILK SCREEN IMAGE**

<span id="page-27-0"></span>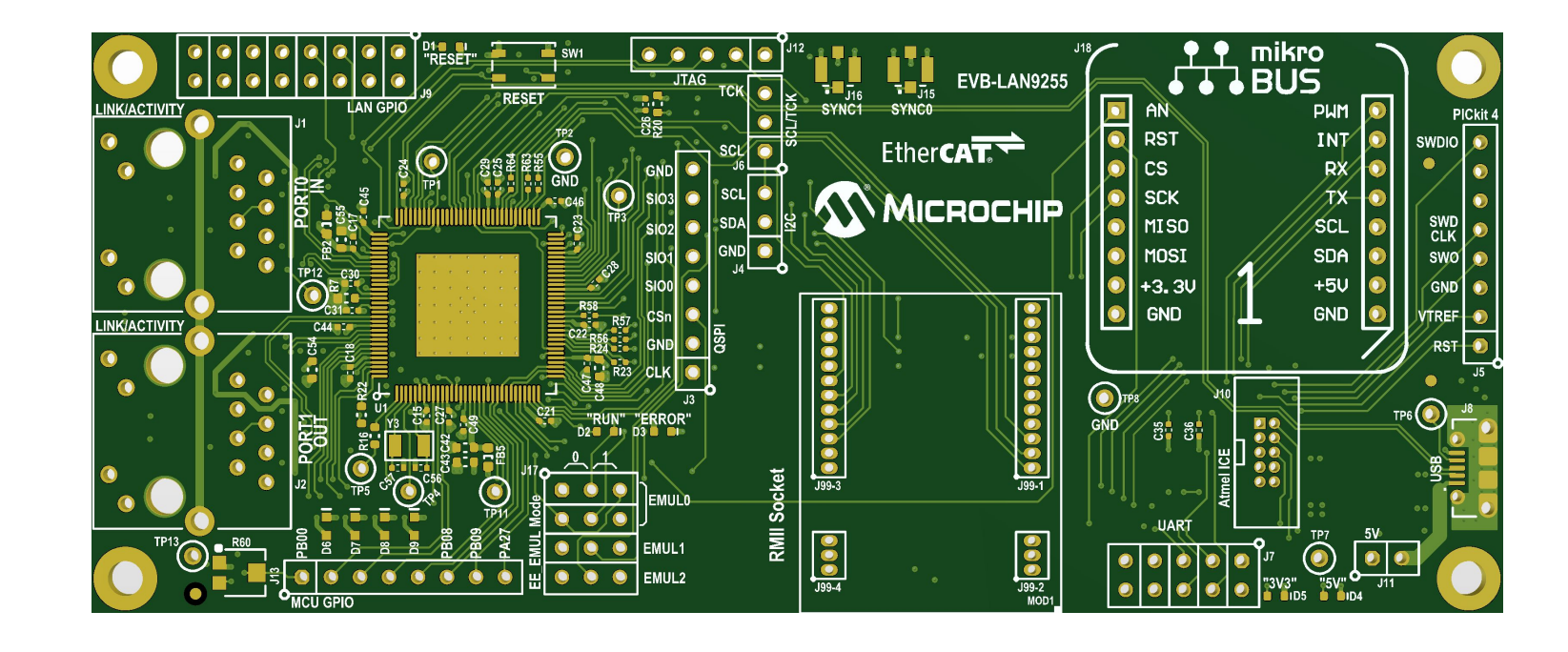

<span id="page-28-0"></span>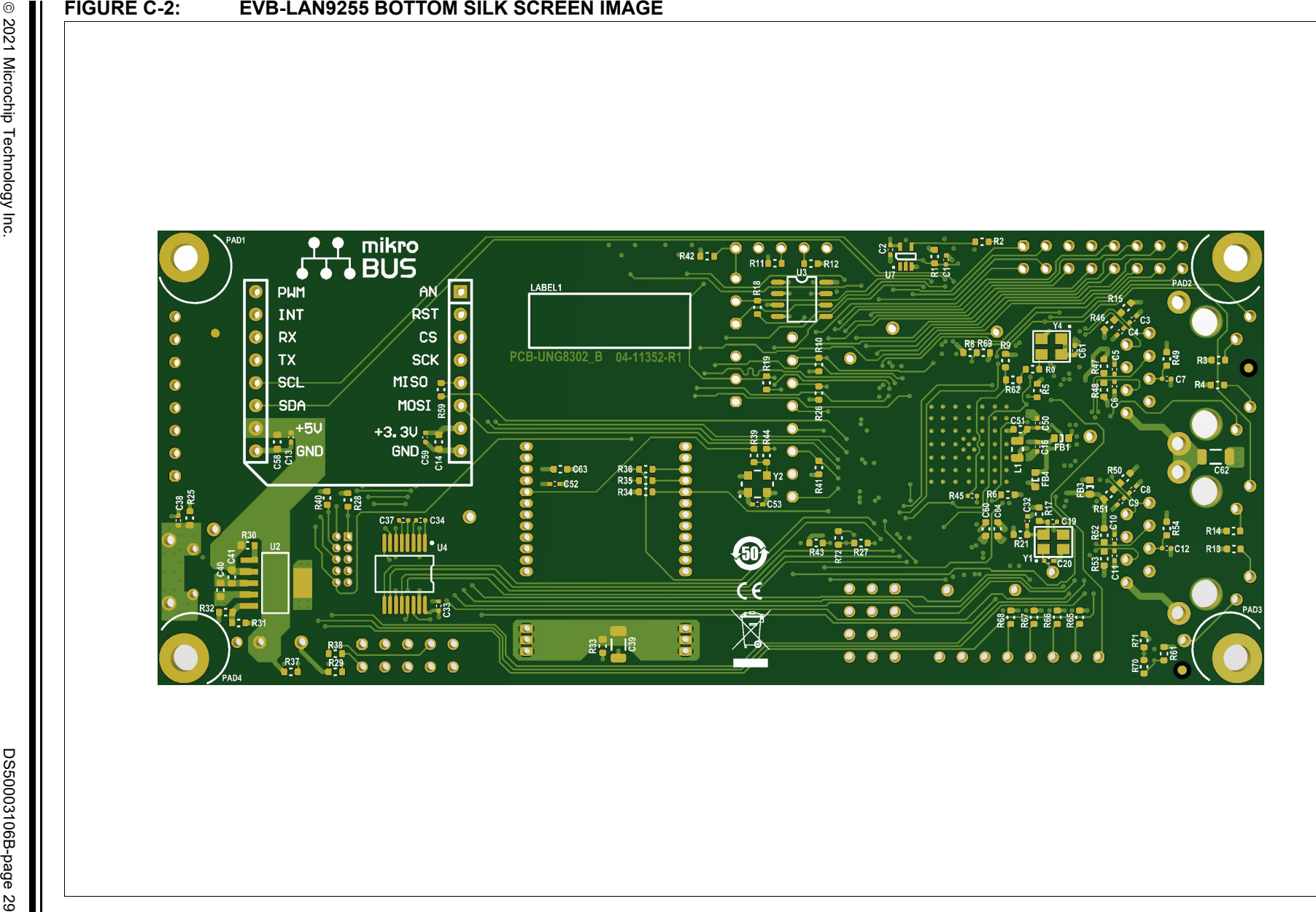

**NOTES:**

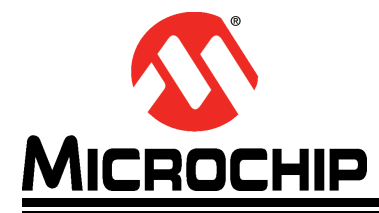

## <span id="page-30-3"></span>**Appendix D. Slave Stack Code Generation**

### <span id="page-30-1"></span><span id="page-30-0"></span>**D.1 INTRODUCTION**

This appendix details the procedure for generating the Slave Stack Code (SSC) for EtherCAT operation on the EVB-LAN9255 Evaluation Board.

#### <span id="page-30-2"></span>**D.2 PROCEDURE**

Perform the following steps to generate the SSC:

- 1. Download the SSC tool from EtherCAT.org website. An EtherCAT membership is necessary for downloading the code.
- 2. Install the SSC tool on the control or management PC.
- 3. Open the SSC tool and navigate to *File>New* to create a new project.
- 4. Select the "Custom" option, and then click on **Import**. See [Figure](#page-30-4) D-1.

#### <span id="page-30-4"></span>**FIGURE D-1: IMPORT THE CONFIGURATION FILE**

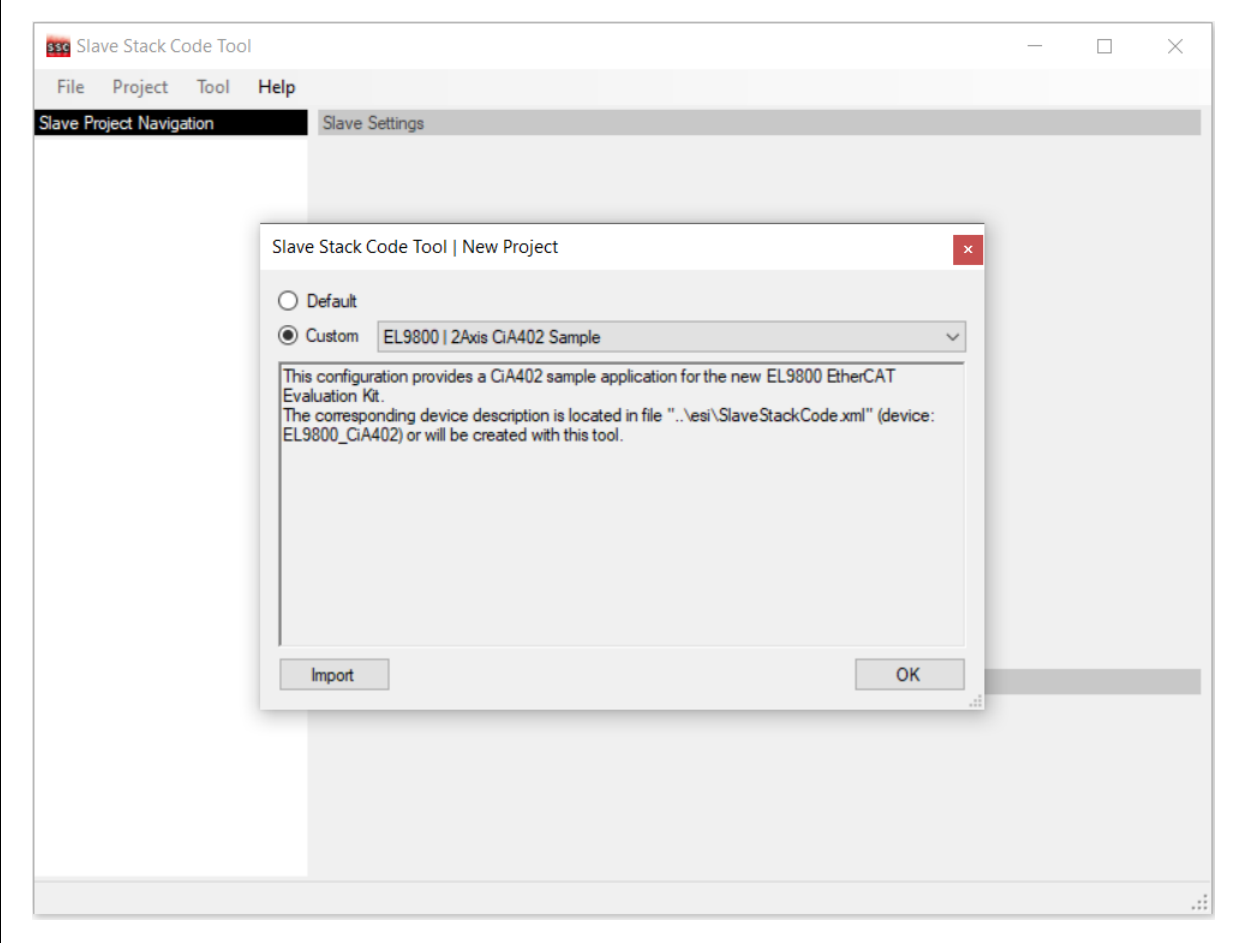

# **EVB-LAN9255 Evaluation Board User's Guide**

5. Import the Microchip-LAN9255-SSC\_Config.xml configuration file from *<Harmony Directory>*\ethercat\apps\ethercat\_counter\_foe\_app\ firmware\src\slave\_stack. After importing the configuration file, the Microchip SAM E53 appears in the "Custom" field. Select it and click on **OK**. See [Figure](#page-31-0) D-2.

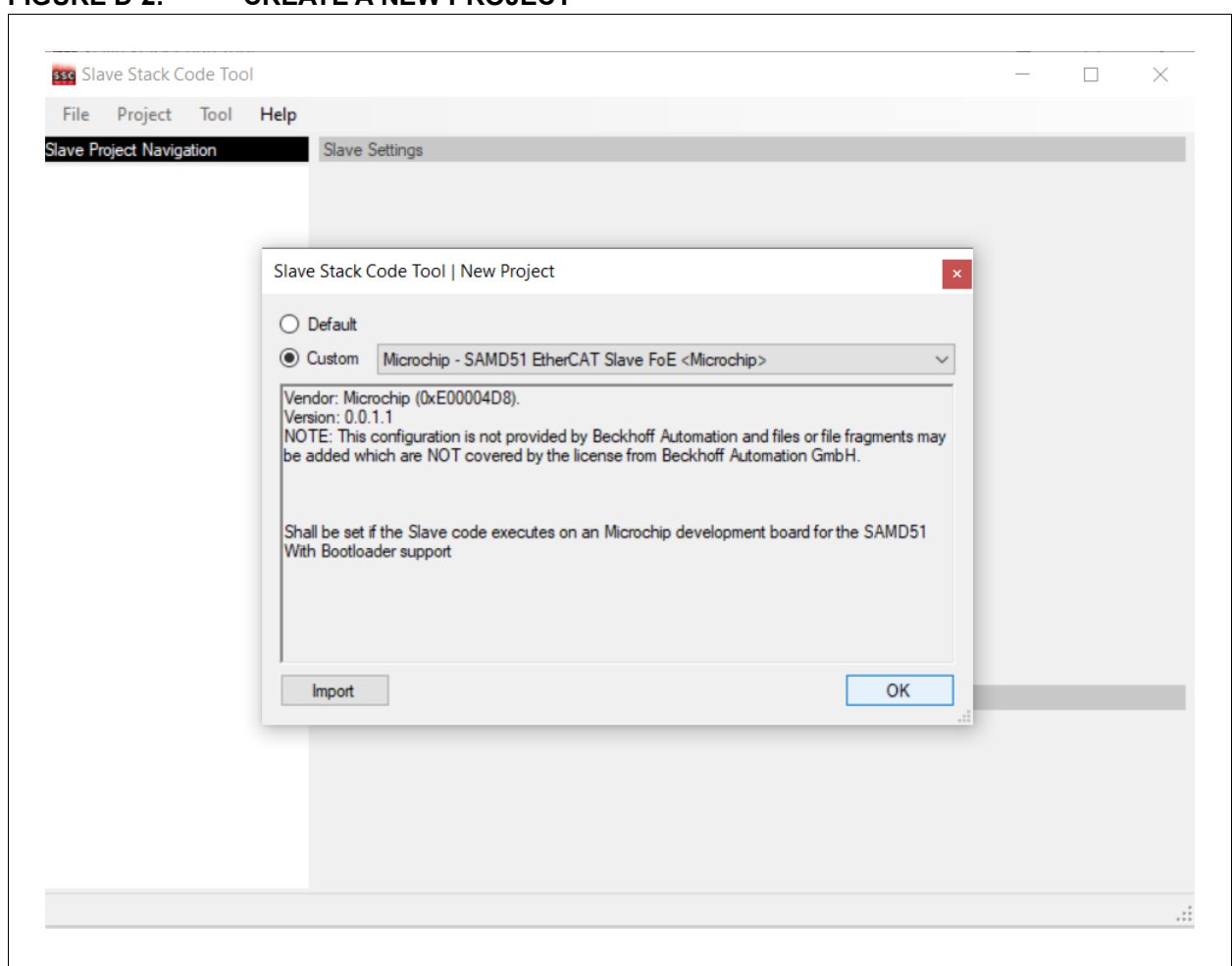

### <span id="page-31-0"></span>**FIGURE D-2: CREATE A NEW PROJECT**

- 6. Click on **Yes** for the next two prompts.
- 7. Navigate to the <Harmony Directory>\ethercat\apps\ethercat\_counter foe app\firmware\src\config\lan9255 evb\driver\lan9255 directory to point to the drv\_lan9255.c file and click on **Open**. This loads the code.

 $\times$ 

Α

 $\ddot{\cdots}$ 

8. Go to *Tools>Application>Import Application.* In the "Application name" field, enter **sample\_app**, and click on **OK.** See [Figure](#page-32-0) D-3.

<span id="page-32-0"></span>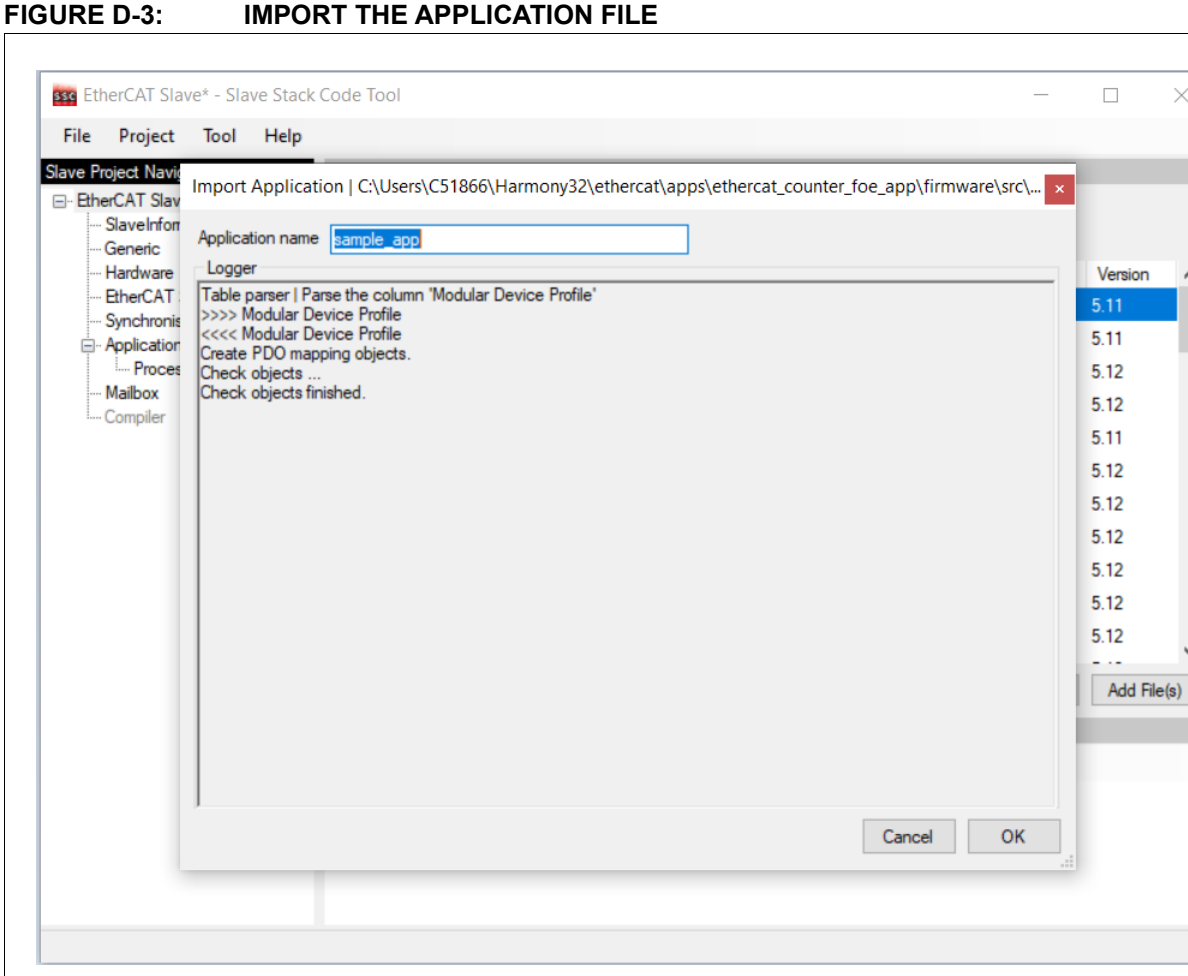

# **EVB-LAN9255 Evaluation Board User's Guide**

- 9. Go to *Tools>Create New Slave Files*. When prompted to save the project, save it in the directory provided. Click on the **Start** button to create the slave files (see [Figure](#page-33-0) D-4).
- 10. When creation is complete, click on the **Open Folder** button to open a window with all the slave files. See [Figure](#page-33-0) D-4.

#### <span id="page-33-0"></span>**FIGURE D-4: CREATE NEW SLAVE FILES**

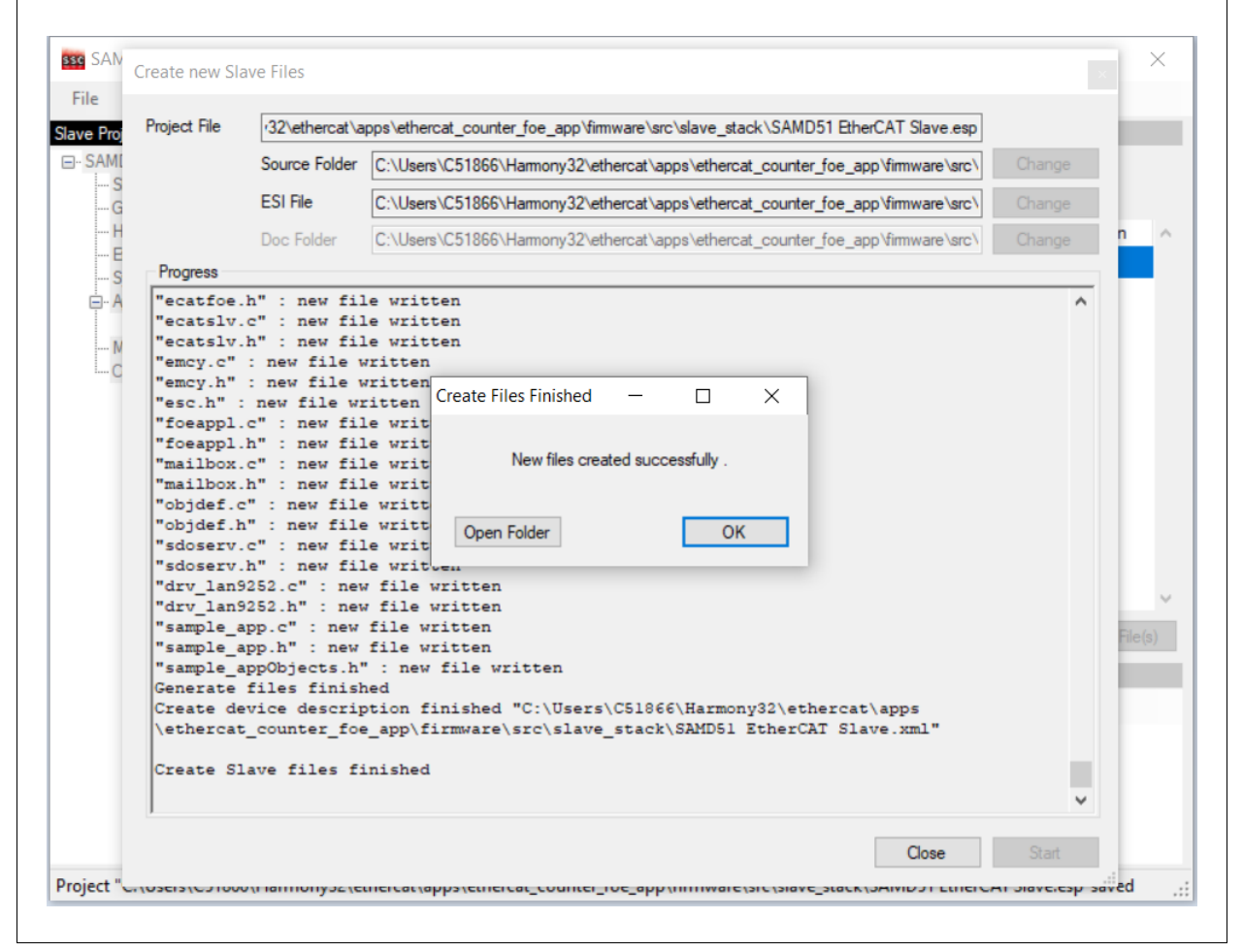

11. Copy the files from the directory in the previous step (including the sample app.c, sample app.h, sample appObject.h, and SAME53 EtherCAT Slave.xml files) and paste them to the *<Harmony Directory>*\ethercat\slave\_stack directory.

**NOTES:**

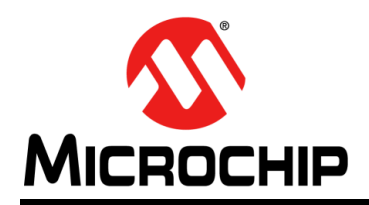

### **Worldwide Sales and Service**

#### **AMERICAS**

**Corporate Office** 2355 West Chandler Blvd. Chandler, AZ 85224-6199 Tel: 480-792-7200 Fax: 480-792-7277 Technical Support: [http://www.microchip.com/](http://support.microchip.com) support

Web Address: [w](http://www.microchip.com)ww.microchip.com

**Atlanta** Duluth, GA Tel: 678-957-9614 Fax: 678-957-1455

**Austin, TX** Tel: 512-257-3370

**Boston** Westborough, MA Tel: 774-760-0087 Fax: 774-760-0088

**Chicago** Itasca, IL Tel: 630-285-0071 Fax: 630-285-0075

**Dallas** Addison, TX Tel: 972-818-7423 Fax: 972-818-2924

**Detroit** Novi, MI Tel: 248-848-4000

**Houston, TX**  Tel: 281-894-5983

**Indianapolis** Noblesville, IN Tel: 317-773-8323 Fax: 317-773-5453 Tel: 317-536-2380

**Los Angeles** Mission Viejo, CA Tel: 949-462-9523 Fax: 949-462-9608 Tel: 951-273-7800

**Raleigh, NC**  Tel: 919-844-7510

**New York, NY**  Tel: 631-435-6000

**San Jose, CA**  Tel: 408-735-9110 Tel: 408-436-4270

**Canada - Toronto** Tel: 905-695-1980 Fax: 905-695-2078

#### **ASIA/PACIFIC**

**Australia - Sydney** Tel: 61-2-9868-6733

**China - Beijing** Tel: 86-10-8569-7000 **China - Chengdu**

Tel: 86-28-8665-5511 **China - Chongqing** Tel: 86-23-8980-9588

**China - Dongguan** Tel: 86-769-8702-9880

**China - Guangzhou** Tel: 86-20-8755-8029

**China - Hangzhou** Tel: 86-571-8792-8115

**China - Hong Kong SAR** Tel: 852-2943-5100

**China - Nanjing** Tel: 86-25-8473-2460

**China - Qingdao** Tel: 86-532-8502-7355

**China - Shanghai** Tel: 86-21-3326-8000

**China - Shenyang** Tel: 86-24-2334-2829

**China - Shenzhen** Tel: 86-755-8864-2200

**China - Suzhou** Tel: 86-186-6233-1526

**China - Wuhan** Tel: 86-27-5980-5300

**China - Xian** Tel: 86-29-8833-7252

**China - Xiamen** Tel: 86-592-2388138

**China - Zhuhai** Tel: 86-756-3210040

#### **ASIA/PACIFIC**

**India - Bangalore** Tel: 91-80-3090-4444

Tel: 91-11-4160-8631

**Japan - Osaka**

**Korea - Daegu**

**Korea - Seoul**

**Philippines - Manila**

**Singapore** Tel: 65-6334-8870

**Taiwan - Hsin Chu**

**Taiwan - Kaohsiung**

Tel: 886-2-2508-8600

**Thailand - Bangkok**

**Vietnam - Ho Chi Minh** Tel: 84-28-5448-2100

Fax: 31-416-690340

**EUROPE Austria - Wels** Tel: 43-7242-2244-39 Fax: 43-7242-2244-393 **Denmark - Copenhagen** Tel: 45-4485-5910 Fax: 45-4485-2829 **Finland - Espoo** Tel: 358-9-4520-820 **France - Paris** Tel: 33-1-69-53-63-20 Fax: 33-1-69-30-90-79 **Germany - Garching** Tel: 49-8931-9700 **Germany - Haan** Tel: 49-2129-3766400 **Germany - Heilbronn** Tel: 49-7131-72400 **Germany - Karlsruhe** Tel: 49-721-625370 **Germany - Munich** Tel: 49-89-627-144-0 Fax: 49-89-627-144-44 **Germany - Rosenheim** Tel: 49-8031-354-560 **Israel - Ra'anana** Tel: 972-9-744-7705 **Italy - Milan** Tel: 39-0331-742611 Fax: 39-0331-466781 **Italy - Padova** Tel: 39-049-7625286

Tel: 46-31-704-60-40

**Sweden - Stockholm** Tel: 46-8-5090-4654

**UK - Wokingham** Tel: 44-118-921-5800 Fax: 44-118-921-5820

**India - Pune** Tel: 91-20-4121-0141

**Japan - Tokyo**

**Malaysia - Kuala Lumpur** Tel: 60-3-7651-7906

**Malaysia - Penang** Tel: 60-4-227-8870

Tel: 63-2-634-9065

Tel: 886-3-577-8366

Tel: 886-7-213-7830

**Taiwan - Taipei**

Tel: 66-2-694-1351

**Netherlands - Drunen** Tel: 31-416-690399

**Norway - Trondheim** Tel: 47-7288-4388

> **Poland - Warsaw** Tel: 48-22-3325737

**Romania - Bucharest** Tel: 40-21-407-87-50

**Spain - Madrid** Tel: 34-91-708-08-90 Fax: 34-91-708-08-91

**Sweden - Gothenberg**

**India - New Delhi**

Tel: 81-6-6152-7160

Tel: 81-3-6880- 3770

Tel: 82-53-744-4301

Tel: 82-2-554-7200